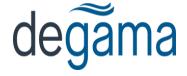

## **DTMS Rate Uploads**

## **Overview**

Below are the instructions to upload basic Customer rates into DTMS through a rate import rather than manually entering each rate.

## **Rate Import**

Create an Excel spreadsheet using the following format below. Please note that this format must be exact. If there are fields that you do not use they still need to be on the spreadsheet and can just be left blank.

Enter the columns below in columns A1 to T1.

| Column | Header               | Description                                                                                                    |
|--------|----------------------|----------------------------------------------------------------------------------------------------|
| A      | Client Code          | Customer Code                                                                                                    |
| В      | Name / Description   | Customer Name                                                                                                    |
| С      | Commodity Class      | Commodity class, if not used leave blank (you can use either commodity code or commodity class but not both)                                    |
| D      | Commodity Code       | Commodity code to use for the rates, if not present the system will use "*",(you can use either commodity code or commodity class but not both) |
| Е      | Description          | Description of Commodity                                                                                                    |
| F      | Equipment Type       | Equipment code to use for the rate (you can use either equipment type or equipment rate class but not both)                                     |
| G      | Equipment Rate Class | Equipment class, if not used leave blank (you can use either equipment type or equipment rate class but not both)                               |
| Н      | Load City            | The origin city for the rate sheet                                                                                                    |
| Ι      | Load Province        | The origin Province or State                                                                                                    |
| J      | Unload City          | The destination city for the rate sheet                                                                                                    |
| K      | Unload Province      | The destination Province or State                                                                                                    |
| L      | UoM                  | Indicates the unit of measure                                                                                                    |

| M | Accessorials   | Enter any accessorial codes, multiple accessorials should be separated by a comma (example FSC, WTU, WTL)                                                                                                    |
|---|----------------|----------------------------------------------------------------------------------------------------|
| N | Contract No.   | Enter any contract number that should auto populate on the rate                                                                                                    |
| О | Revisions      | Enter any revisions                                                                                                    |
| P | Breakpoint UoM | Enter a Breakpoint UoM, has to be one of these (literal) values: QTY,WGHT,MILE,KM,SKID,LINFT,3TIER,DMT,FUELVOL,CUBE,CYCLE - they correspond to the breakpoint values as present in the Rate Maintenance screen |
| Q | Starting Date  | The Effective date to assign to the rate. If this doesn't exist, today's date will be assigned as the effective date.                                                                                          |
| R | Expiry Date    | The expiry date of the rate. If this doesn't exist no expiry date will be assigned to the rate                                                                                                    |
| S | Fuel Usage     | Enter any fuel usage                                                                                                    |
| Т | Rate           | Enter rate amount                                                                                                    |